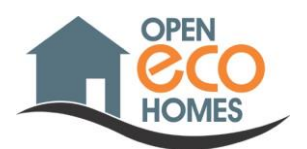

## How to use the CO<sub>2</sub> Monitor

 $\sqrt{3}$ CO<sub>2</sub> (PPM)  $\circ$ Temperature (°C) <u>1990 i 505</u>  $55z$  $\odot$  $\bigcirc$  $215<sup>n</sup>$ Humidity (%)  $\odot$  $CO<sub>2</sub>$  $\boxed{\rm{mm}}$  $\boxed{\text{one}}$  $\overline{d}$ .  $\Theta$ 

Cambridge Carbon Footprint are loaning the EnviSense CO<sub>2</sub> [Monitor and Data Logger,](https://www.envisense.co.uk/product/envisense-co2-monitor-data-logger/) bought from [VentilationLand.](https://www.ventilationland.co.uk/product/43995/envisense-co2-monitor-and-data-logger-co2-smart.html)

*Image of monitor and software. Image from [EnviSense](https://www.envisense.co.uk/product/envisense-co2-monitor-data-logger/) website.*

See their **User Manual for good instructions on how to use it**. This is downloadable either [from Envisense](https://www.ventilationland.co.uk/files/envisense-co2-monitor-manual3801263208449.pdf) or [from Cambridge Carbon Footprint.](https://cambridgecarbonfootprint.org/wp-content/uploads/2021/09/Envisense-CO2-monitor-datalogger-Manual.pdf)

## Notes on the EnviSense CO<sub>2</sub> Monitor and Data Logger [user manual page numbers]

- The buttons are touch-sensitive: don't press them hard. [p3]
- It's powered via USB from its mains power-supply or another USB socket, like on your computer or a USB powerbank battery. [p5]
- If the monitor has been unpowered for 3-7 days, it may have forgotten the time in top-right of its screen. If so, you'll probably need to set the date and time, which is a bit fiddly. [p9]
- Double-click 'Enter' to permanently turn the display's backlight on. [p5] If the display's light is still annoying at night, you can put the monitor face-down. Remember to turn off audible alarms if you want uninterrupted sleep!  $\bullet$  [p7]
- If you breathe on it, it will show high levels. So, make sure that you place it at least 50cm away from your face. Otherwise, you will see shockingly high readings which are not representative of the room.
- The claimed response time to a step change in  $CO<sub>2</sub>$  is 20 minutes for a 63% change in the reading. I've found it usefully faster than this, but you need to wait at least 10 min after moving into a different  $CO<sub>2</sub>$ level, before expecting accurate new readings. [p11]
- To download recorded hourly readings, connect the monitor to your computer, etc, via a USB socket (not USB C). The monitor's 2GB memory should appear as an external USB drive with an 'Envisense' folder, that contains a DATLOG.CSV file, with the readings. Copy this file to your computer and open it with Excel or similar spreadsheet program. Envisense have an onlin[e Dashboard](https://dashboard.envisense.net/) to let you view saved DATLOG.CSV files, but it doesn't work for me. [p8-9]

The CO<sub>2</sub> monitors are available through [Open Eco Homes,](https://cambridgecarbonfootprint.org/open-eco-homes/) a Cambridge Carbon [Footprint](https://cambridgecarbonfootprint.org/) project. Charity number 1127376.

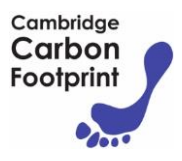